Visite guidée du portable Manuel de l'utilisateur

© Copyright 2010 Hewlett-Packard Development Company, L.P.

Microsoft et Windows sont des marques déposées de Microsoft Corporation aux États-Unis. Bluetooth est une marque détenue par son propriétaire et utilisée sous licence par Hewlett Packard Company. Le logo SD est une marque de son propriétaire.

Les informations contenues dans ce document peuvent être modifiées sans préavis. Les garanties relatives aux produits et aux services HP sont décrites dans les déclarations de garantie limitée expresse qui les accompagnent. Aucun élément du présent document ne peut être interprété comme constituant une garantie supplémentaire. HP ne saurait être tenu pour responsable des erreurs ou omissions de nature technique ou rédactionnelle qui pourraient subsister dans le présent document.

Première édition : Janvier 2010

Référence du document : 606076-051

#### **Informations sur le produit**

Ce manuel de l'utilisateur décrit des fonctions communes à la plupart des modèles. Cependant, certaines fonctions peuvent ne pas être disponibles sur votre ordinateur.

#### **Avertissement sur la sécurité**

**AVERTISSEMENT !** Pour éviter tout risque de blessure associée à la chaleur ou de surchauffe de l'ordinateur, ne placez pas ce dernier sur vos genoux et n'obstruez pas ses fentes d'aération. Utilisez toujours l'ordinateur sur une surface plane et rigide. La ventilation ne doit pas être entravée par des éléments rigides, tels qu'une imprimante, ni par des éléments souples, tels que des coussins, du tissu ou un tapis épais. Par ailleurs, ne mettez pas en contact l'adaptateur secteur avec la peau ou des éléments souples, tels que des coussins, du tissu ou un tapis épais, pendant le fonctionnement de l'appareil. L'ordinateur et l'adaptateur secteur sont conformes aux limites de température des surfaces accessibles à l'utilisateur, définies par la norme internationale sur la sécurité du matériel informatique (IEC 60950).

# **Sommaire**

#### 1 Identification du matériel

#### 2 Éléments

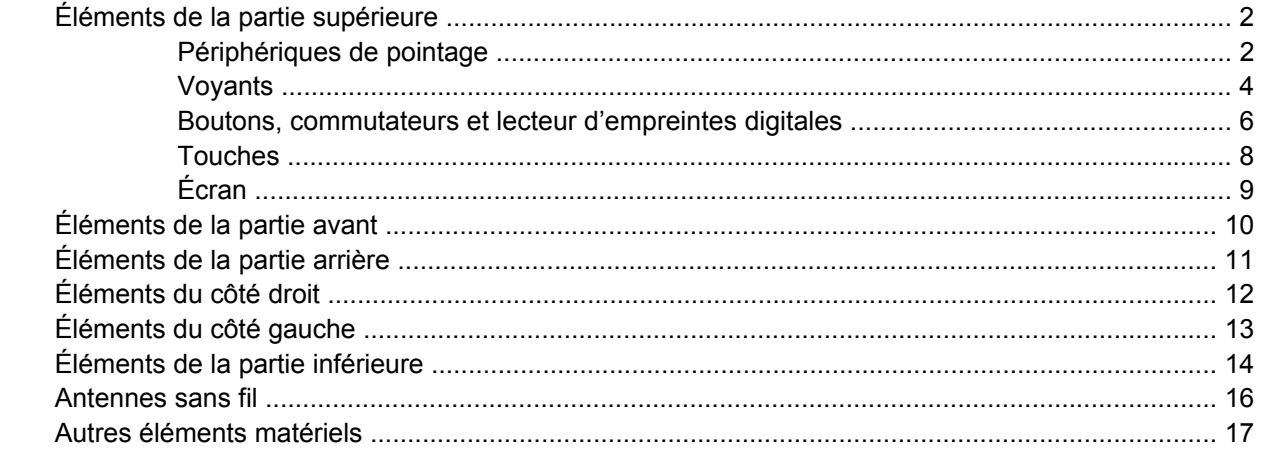

#### 3 Étiquettes

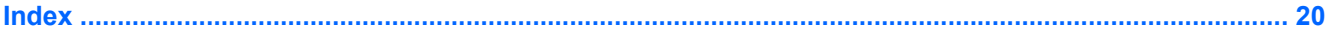

## <span id="page-6-0"></span>**1 Identification du matériel**

Pour afficher la liste du matériel installé dans l'ordinateur :

▲ Sélectionnez **Démarrer > Panneau de configuration > Système et sécurité**. Ensuite, dans la zone **Système**, cliquez sur **Gestionnaire de périphériques**.

Vous pouvez également ajouter un matériel ou modifier les configurations des périphériques à l'aide du Gestionnaire de périphériques.

**REMARQUE :** Pour renforcer la sécurité de votre ordinateur, Windows® intègre la fonction Contrôle du compte utilisateur. Votre autorisation ou votre mot de passe vous seront peut-être demandés pour des tâches telles que l'installation d'applications, l'exécution d'utilitaires ou la modification de paramètres Windows. Pour plus d'informations, reportez-vous au Centre d'aide et de support.

# <span id="page-7-0"></span>**2 Éléments**

## **Éléments de la partie supérieure**

### **Périphériques de pointage**

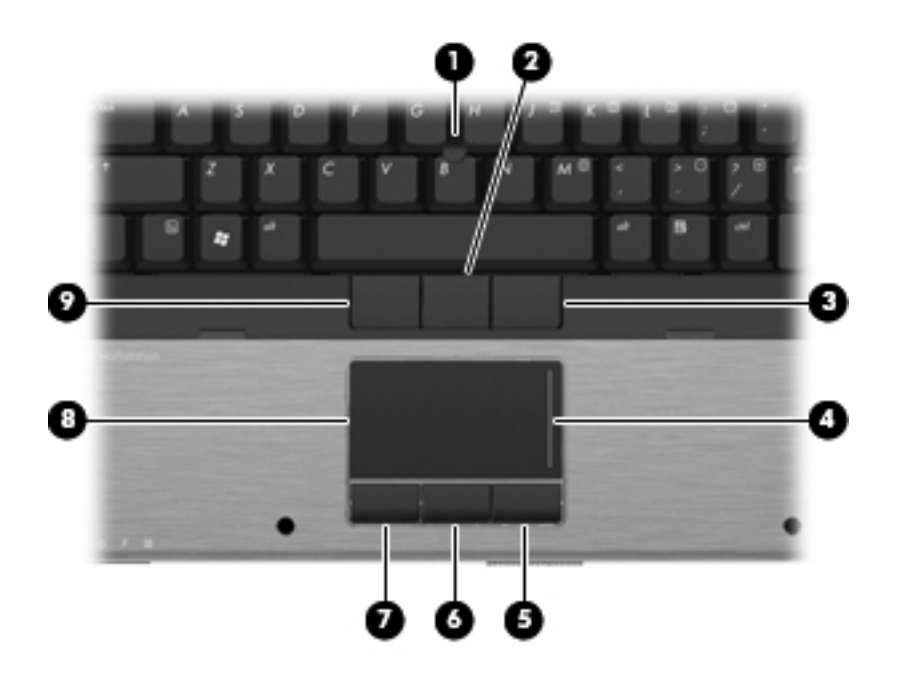

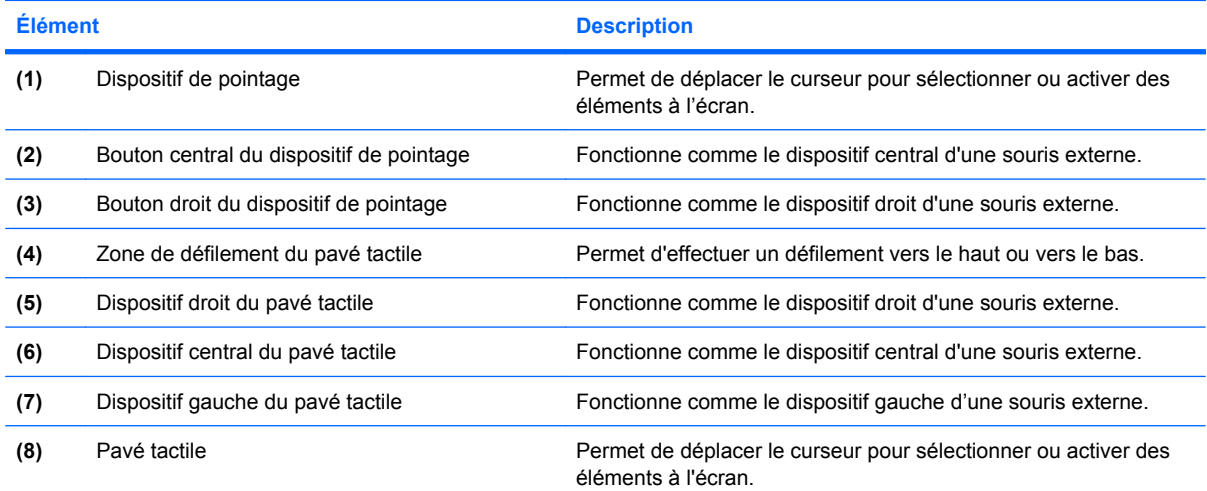

<span id="page-8-0"></span>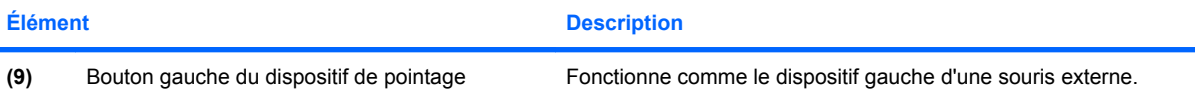

**REMARQUE :** Ce tableau décrit les réglages par défaut. Pour afficher ou modifier les préférences des périphériques de pointage, sélectionnez **Démarrer > Périphériques et imprimantes**. Cliquez ensuite avec le dispositif droit sur le périphérique correspondant à votre ordinateur, puis sélectionnez **Paramètres de la souris**.

### <span id="page-9-0"></span>**Voyants**

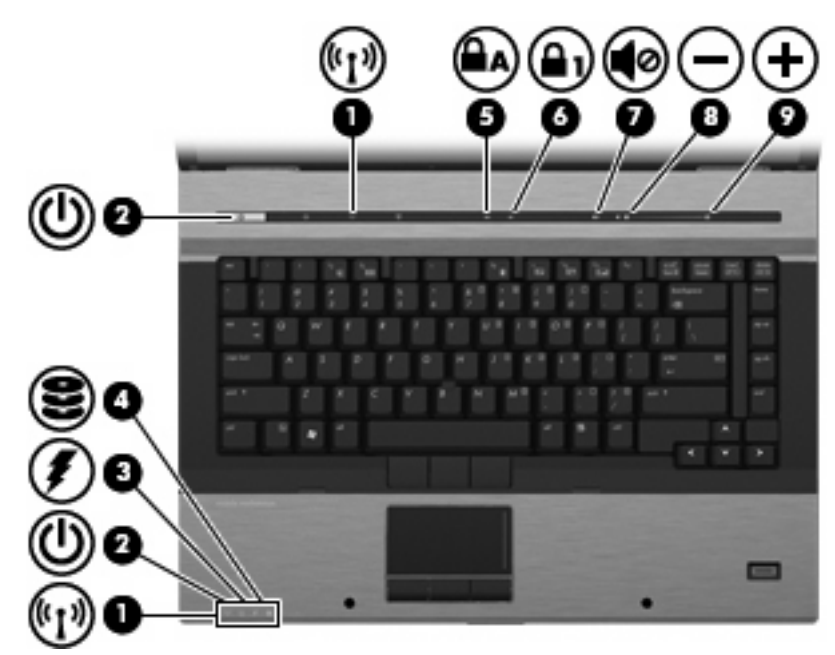

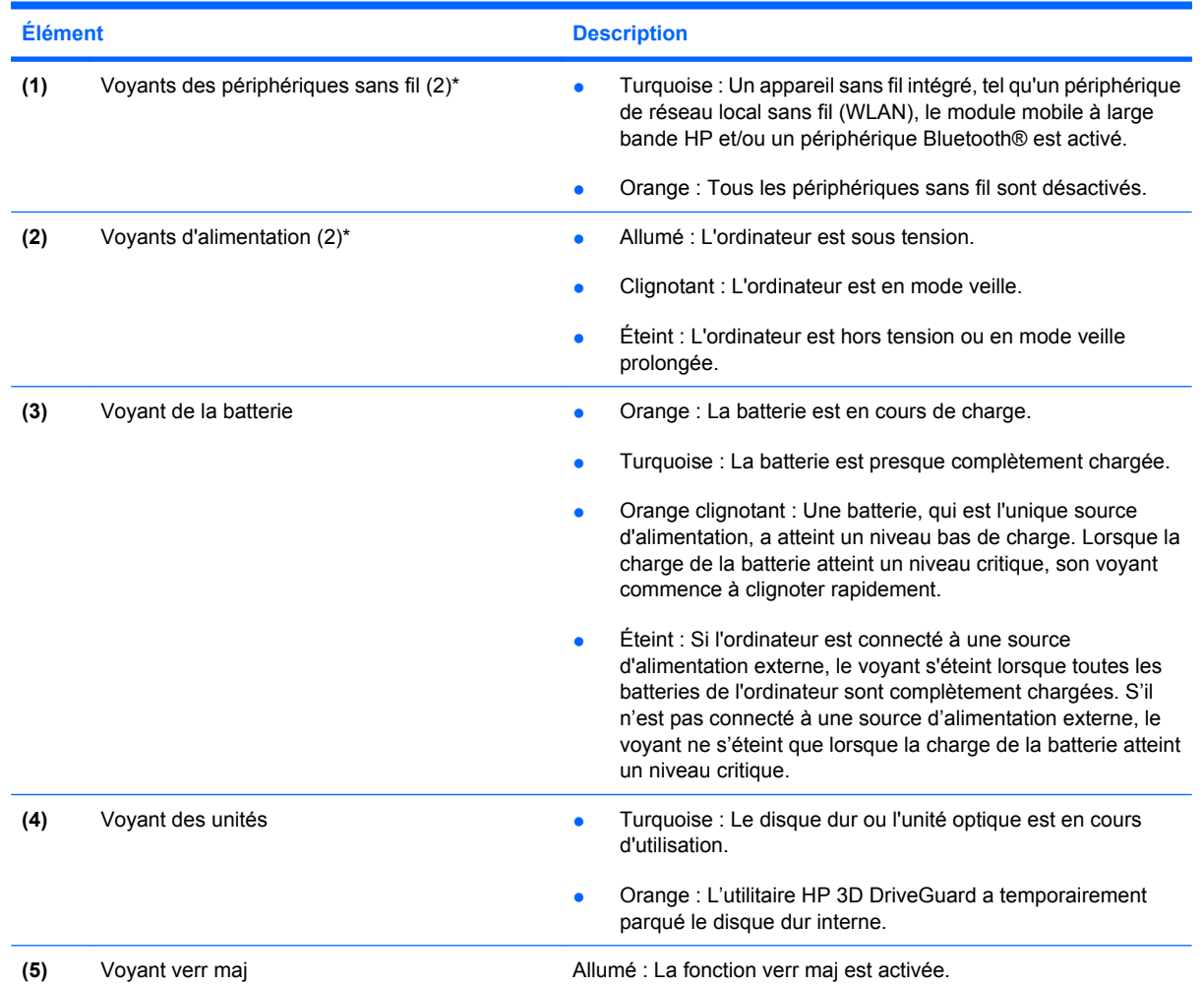

<span id="page-10-0"></span>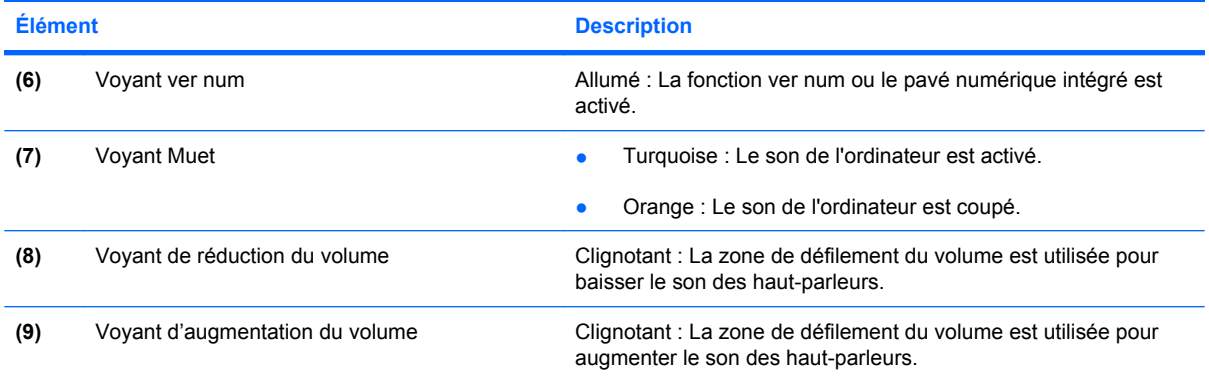

\*Les deux voyants sans fil indiquent les mêmes informations. Le voyant placé sur le dispositif des périphériques sans fil est visible uniquement lorsque l'ordinateur est ouvert. Le voyant du dispositif des périphériques sans fil situé sur la face avant de l'ordinateur est toujours visible, que l'ordinateur soit ouvert ou fermé.

†Les 2 voyants d'alimentation indiquent les mêmes informations. Le voyant de l'interrupteur d'alimentation est visible uniquement lorsque l'ordinateur est ouvert. Le voyant d'alimentation situé sur la face avant de l'ordinateur est toujours visible, que l'ordinateur soit ouvert ou fermé.

### <span id="page-11-0"></span>**Boutons, commutateurs et lecteur d'empreintes digitales**

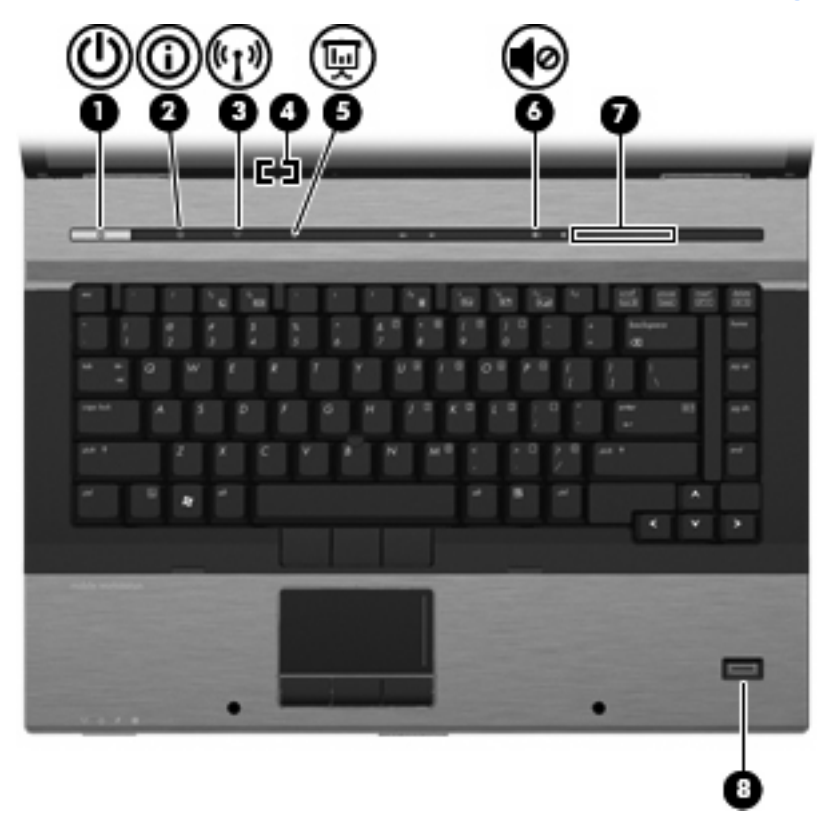

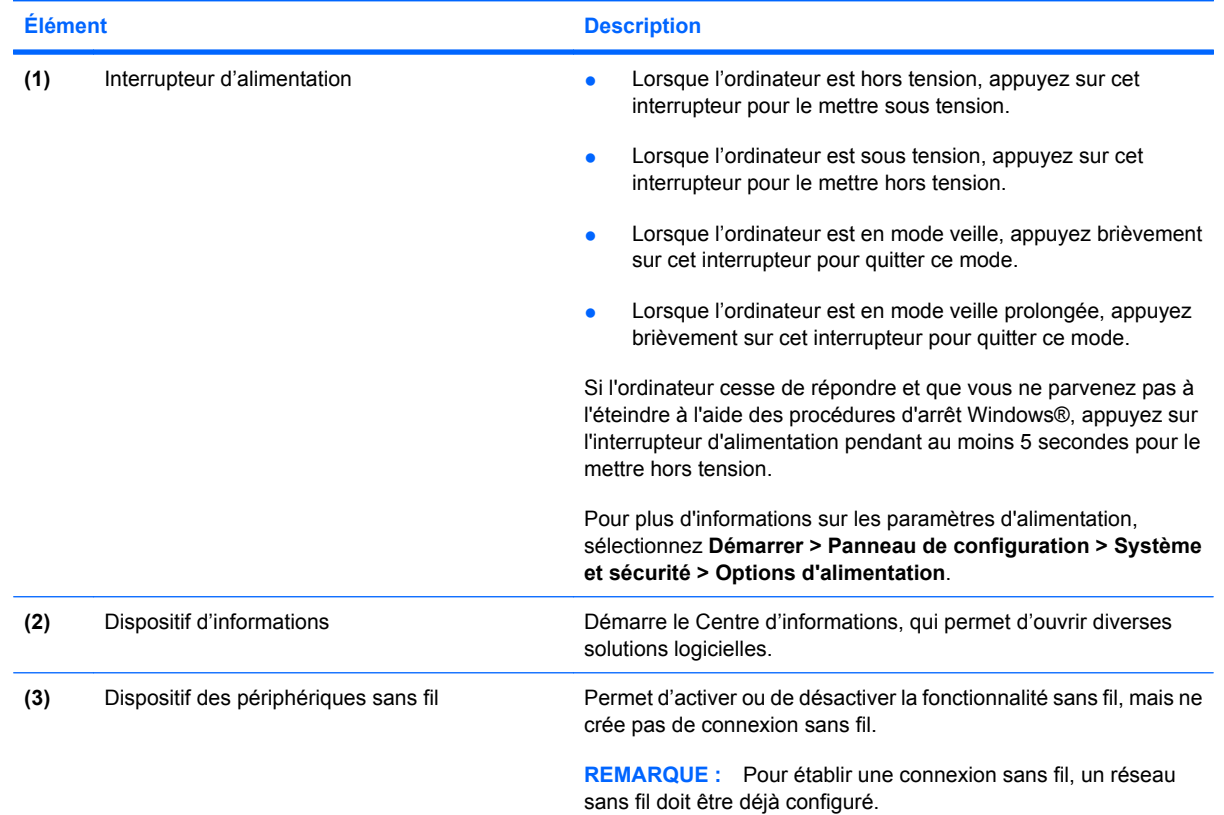

<span id="page-12-0"></span>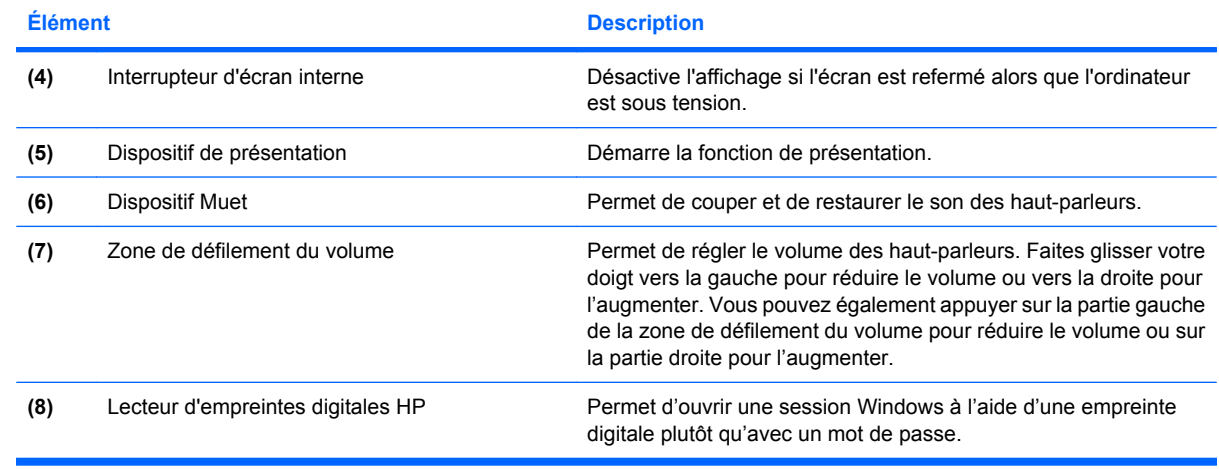

### <span id="page-13-0"></span>**Touches**

**REMARQUE :** Votre ordinateur peut être légèrement différent du modèle représenté dans cette section.

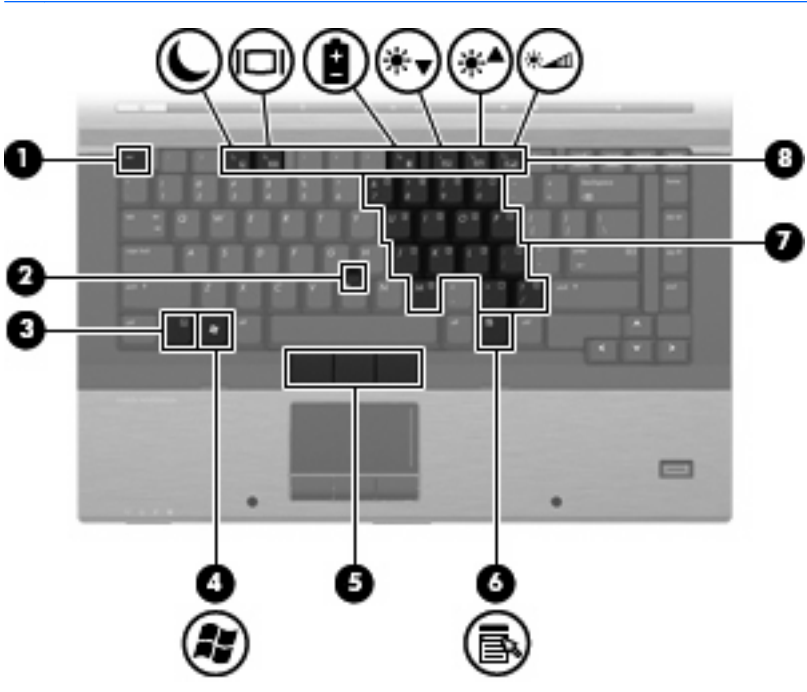

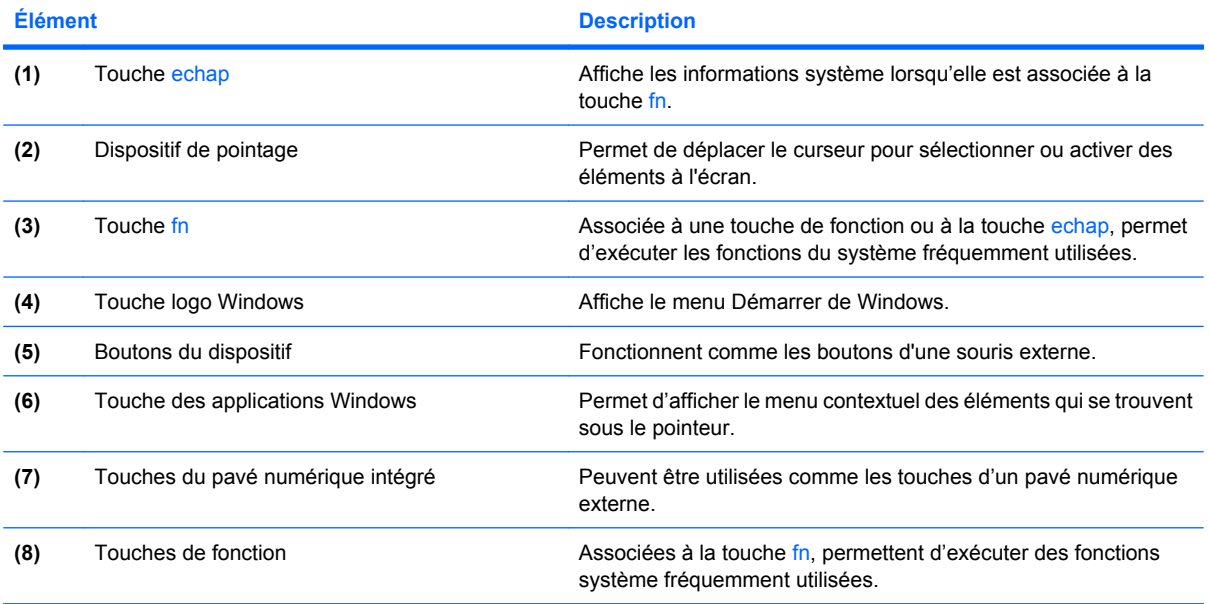

### <span id="page-14-0"></span>**Écran**

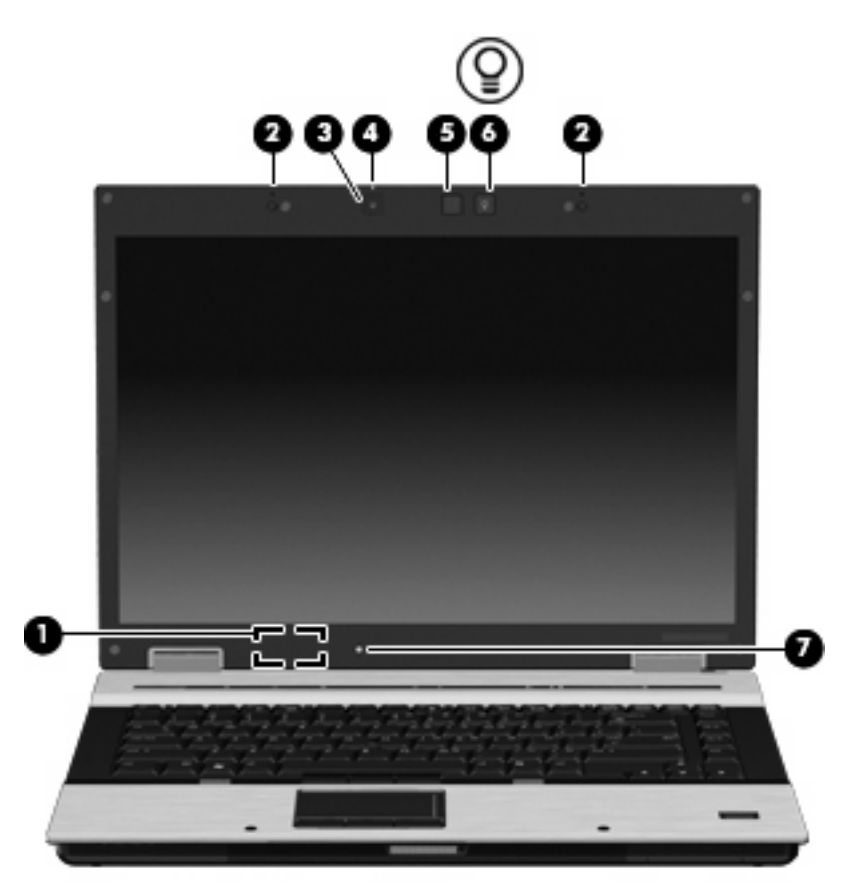

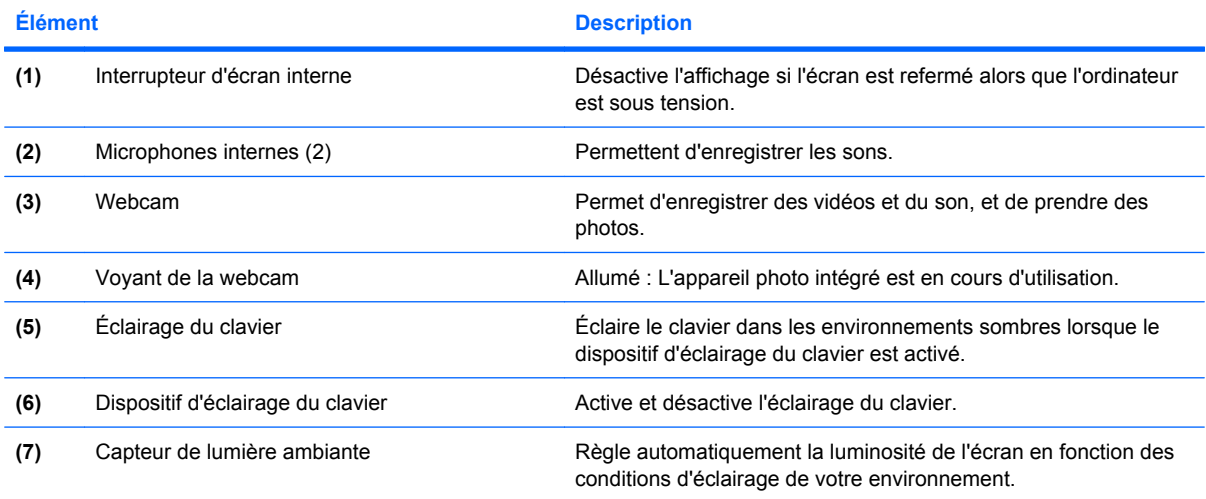

# <span id="page-15-0"></span>**Éléments de la partie avant**

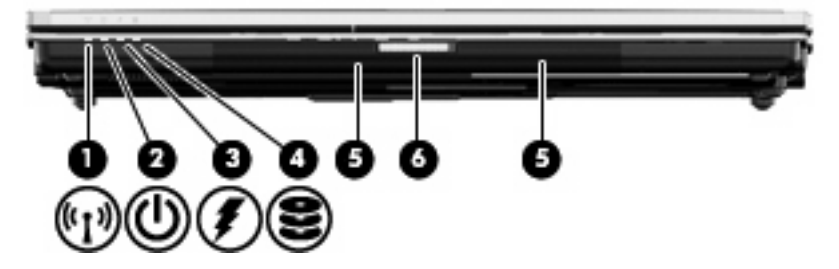

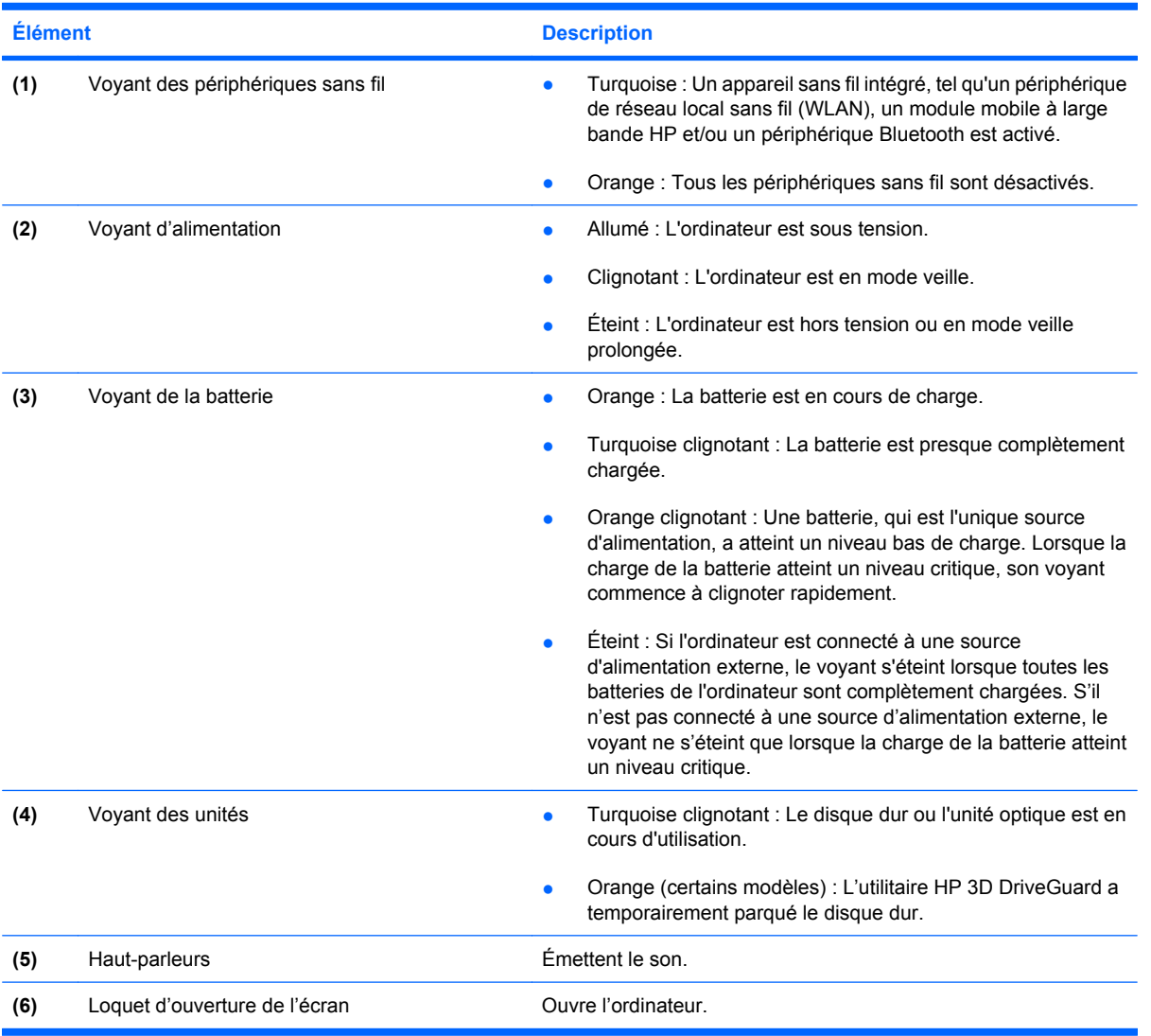

## <span id="page-16-0"></span>**Éléments de la partie arrière**

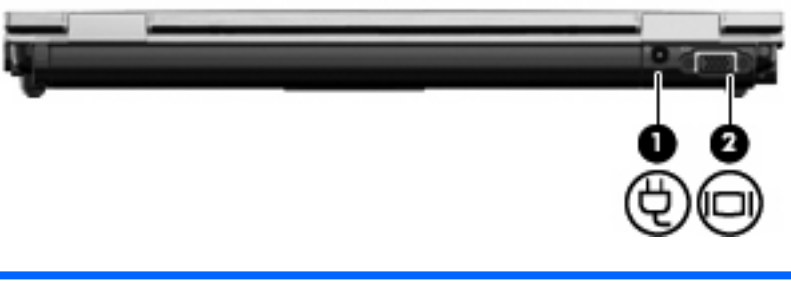

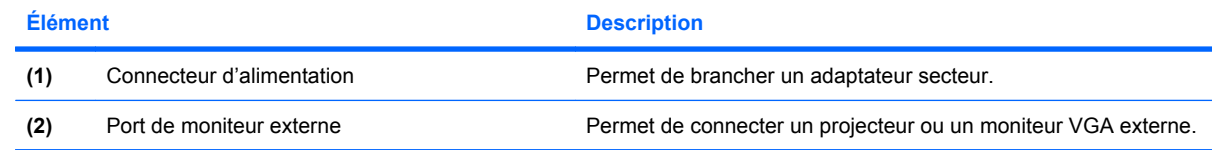

## <span id="page-17-0"></span>**Éléments du côté droit**

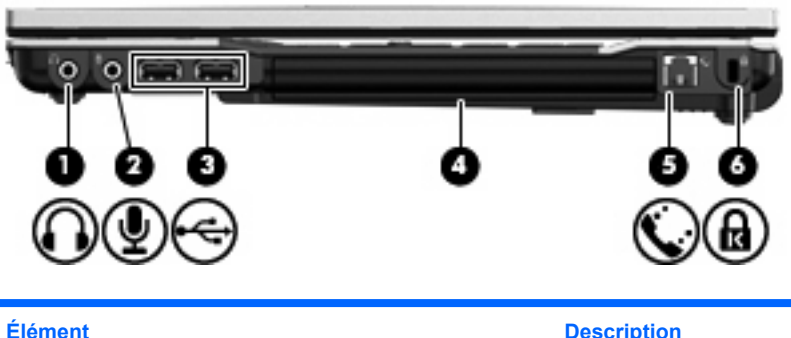

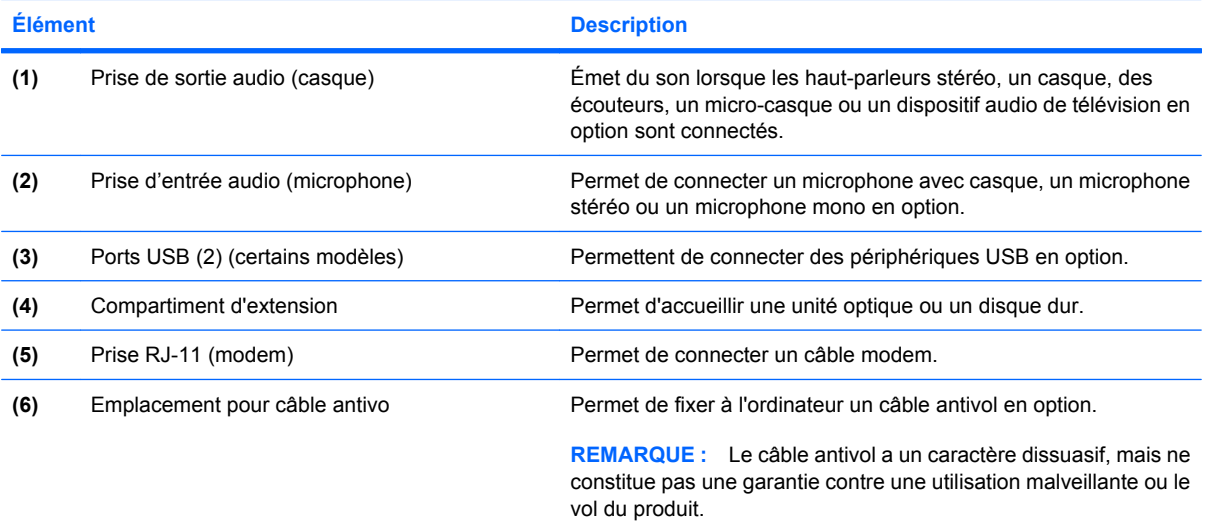

# <span id="page-18-0"></span>**Éléments du côté gauche**

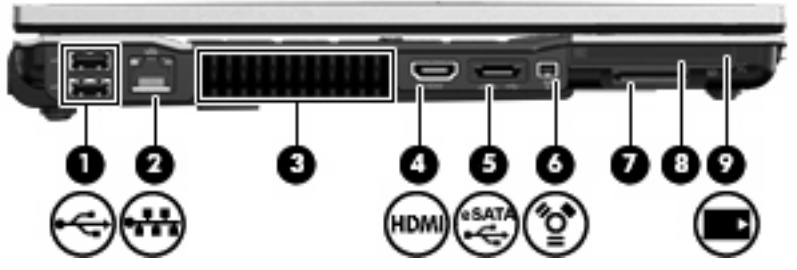

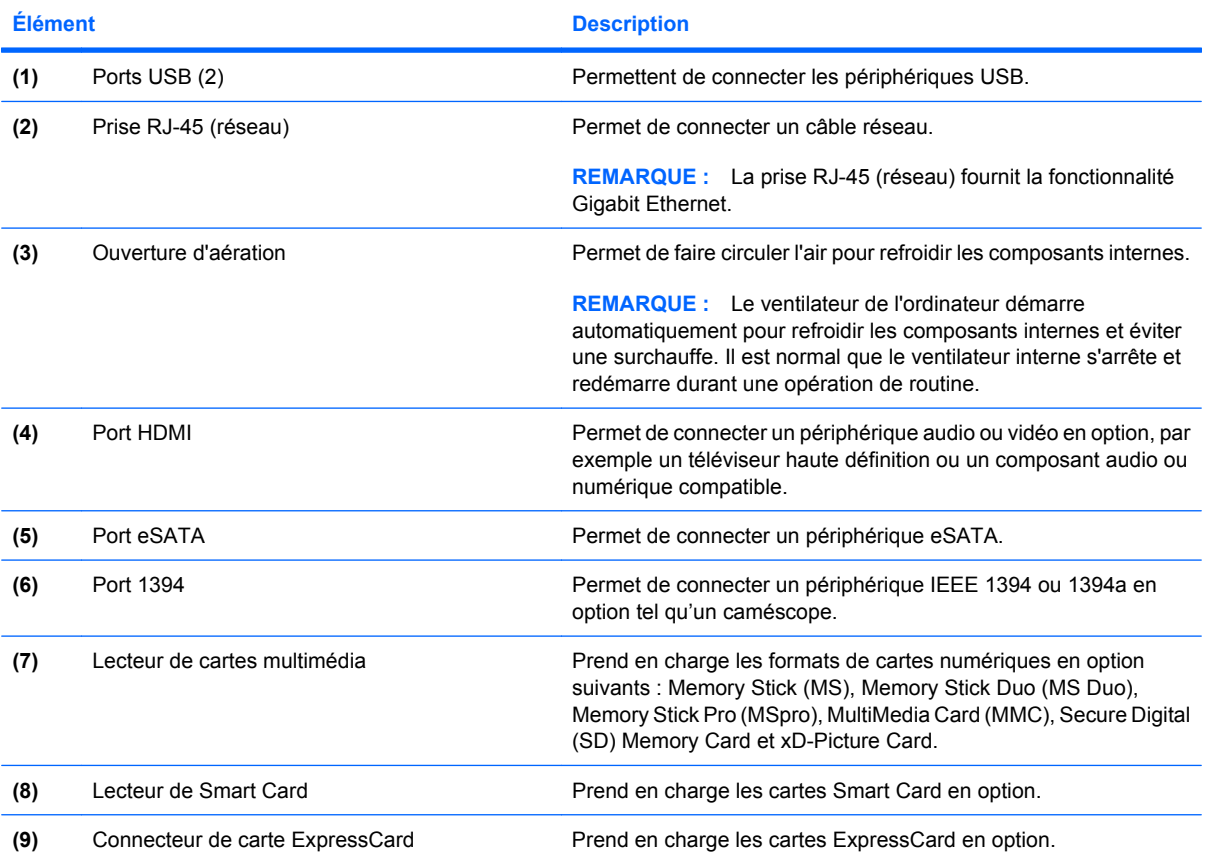

## <span id="page-19-0"></span>**Éléments de la partie inférieure**

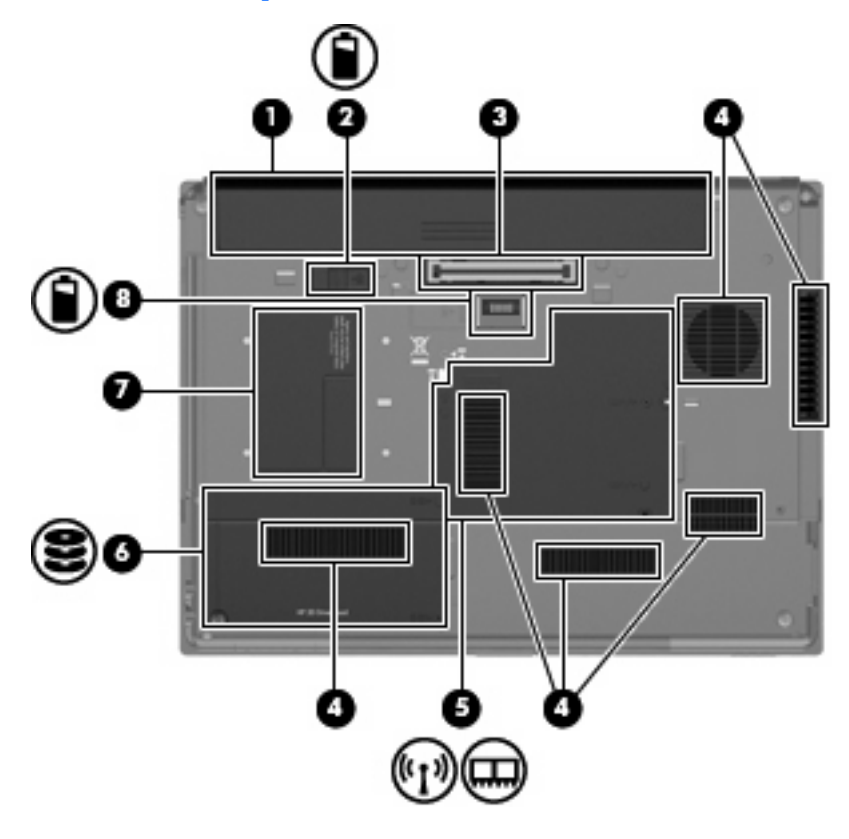

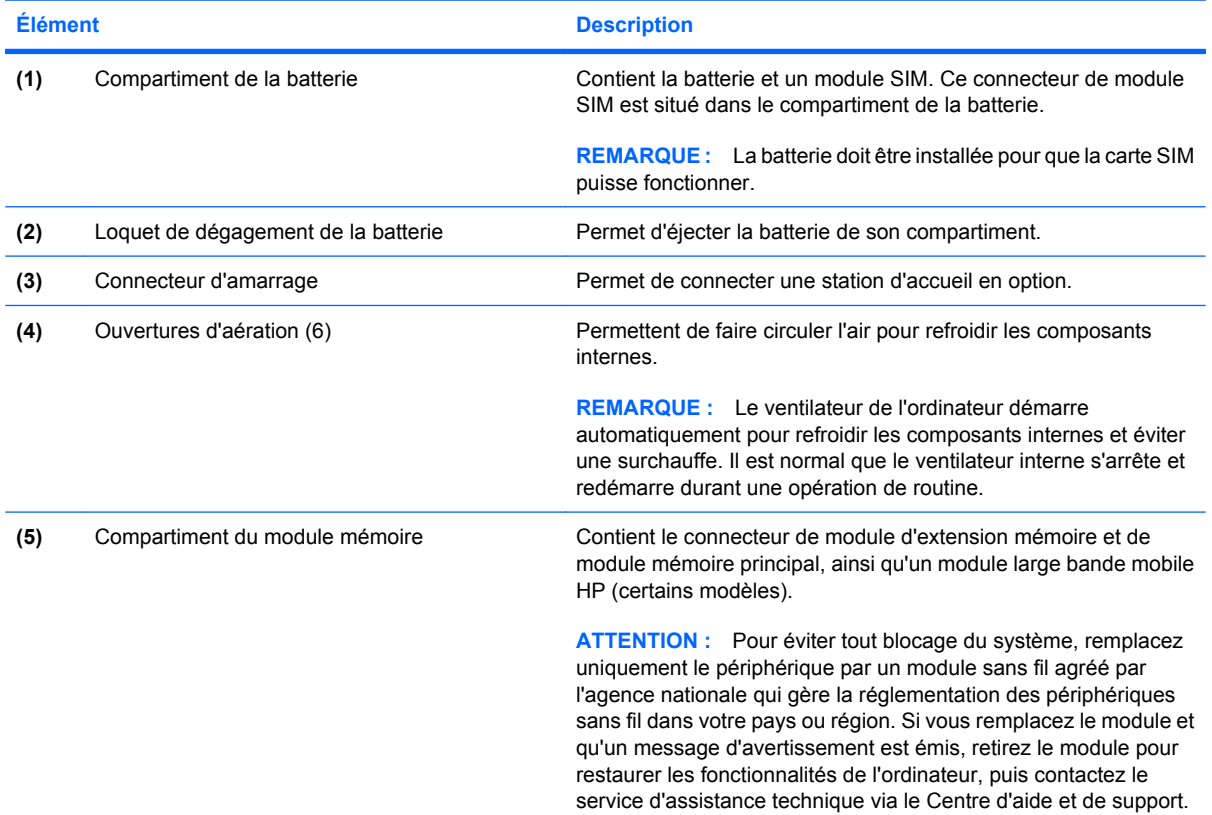

<span id="page-20-0"></span>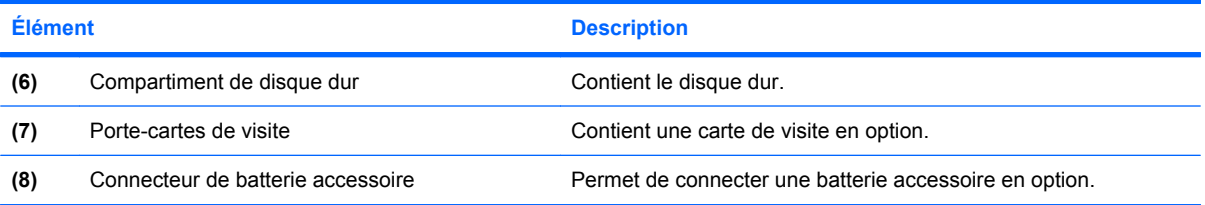

### <span id="page-21-0"></span>**Antennes sans fil**

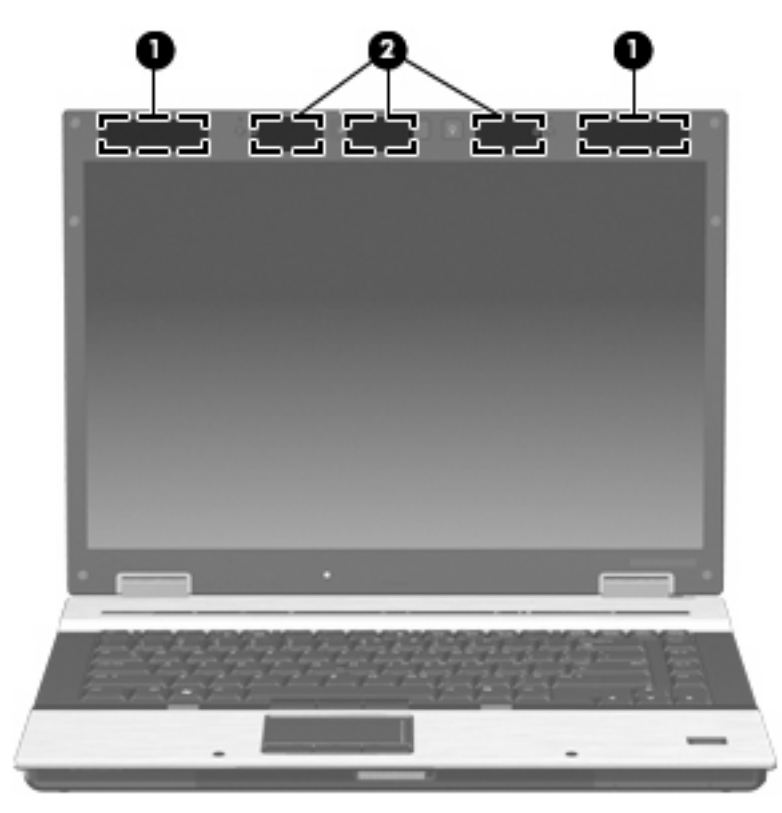

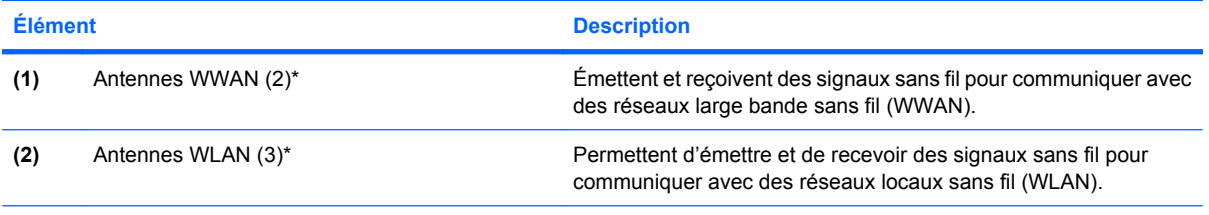

\*Ces antennes ne sont pas visibles depuis l'extérieur de l'ordinateur. Pour optimiser les transmissions, évitez d'obstruer les zones situées immédiatement autour des antennes.

Pour connaître les réglementations relatives aux appareils sans fil, reportez-vous à la section concernant votre pays ou région dans le document *Informations sur les réglementations, la sécurité et les conditions d'utilisation*. Ces informations sont disponibles à partir du Centre d'aide et de support.

### <span id="page-22-0"></span>**Autres éléments matériels**

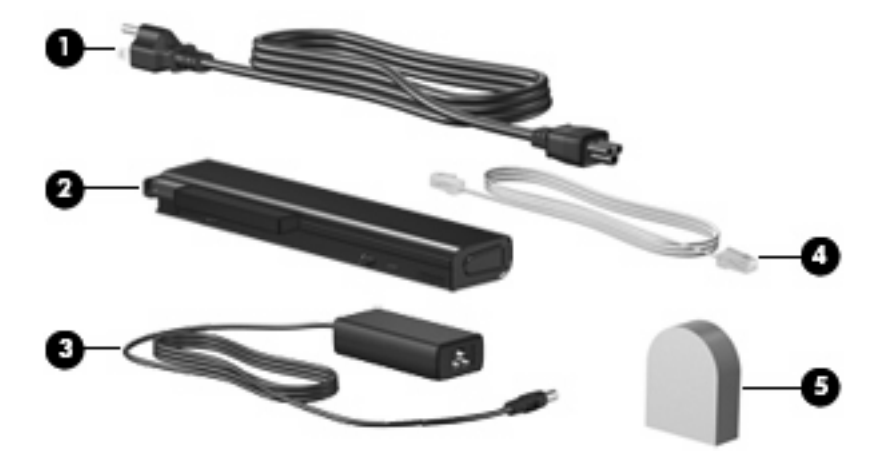

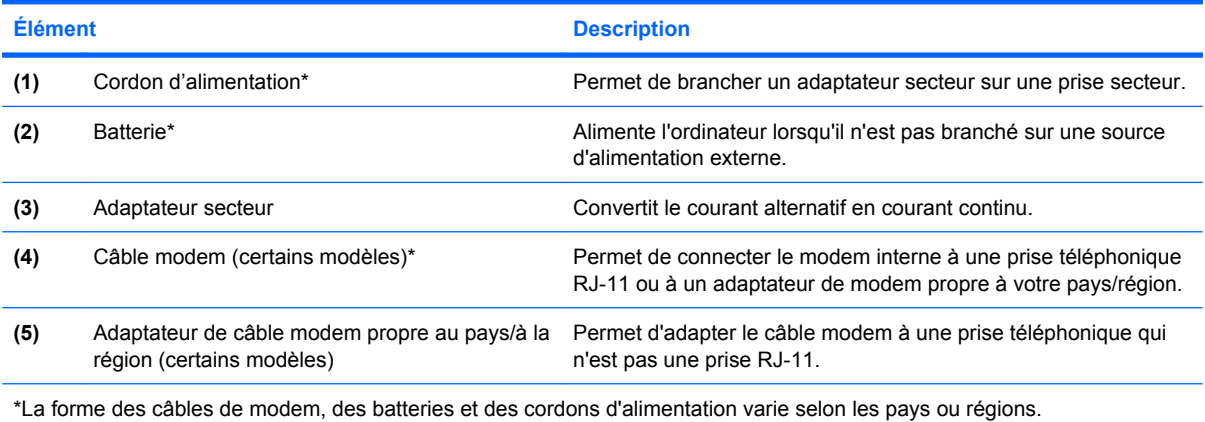

# <span id="page-23-0"></span>**3 Étiquettes**

Les étiquettes apposées sur l'ordinateur fournissent des informations qui peuvent être utiles en cas de résolution de problèmes liés au système ou de déplacement à l'étranger avec l'ordinateur.

● Étiquette Service Tag : Fournit des informations importantes, et notamment :

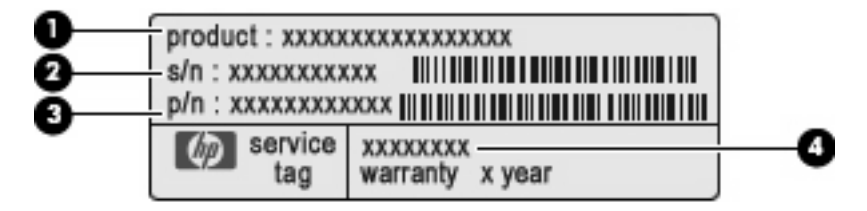

- Nom du produit **(1)**. Nom de produit apposé à l'avant de votre portable.
- Numéro de série (s/n) **(2)**. Identifiant alphanumérique unique à chaque produit.
- Référence/Numéro de produit (p/n) **(3)**. Fournit des informations spécifiques sur les composants matériels du produit. Ce numéro permet aux techniciens du service après-vente de déterminer les composants et pièces nécessaires.
- Description du modèle **(4)**. Numéro permettant de bénéficier des documents, des pilotes et du support technique correspondant à votre ordinateur portable.

Veillez à disposer de ces informations lorsque vous contactez le support technique. L'étiquette Service Tag est apposée sous l'ordinateur.

- Certificat d'authenticité Microsoft® : Présente la clé de produit Windows®. Ces informations vous seront utiles pour mettre à jour ou résoudre les problèmes liés au système d'exploitation. Ce certificat est apposé sous l'ordinateur.
- Étiquette de conformité : Fournit des informations sur les réglementations applicables à l'ordinateur. L'étiquette sur les réglementations est apposée à l'intérieur du compartiment de la batterie.
- Étiquette d'homologation du modem : Fournit des informations sur les réglementations applicables au modem et répertorie les critères d'homologation requis dans certains pays/certaines régions où son utilisation a été approuvée. Ces informations vous seront utiles lors de vos déplacements à l'étranger. L'étiquette d'homologation du modem est apposée à l'intérieur du compartiment du module mémoire.
- Étiquette(s) de certification des périphériques sans fil (certains modèles) : Fournit des informations sur les périphériques sans fil en option, ainsi que les certificats d'homologation de certains pays/ certaines régions où l'utilisation des périphériques a été agréée. Un périphérique sans fil en option peut être un périphérique de réseau local sans fil (WLAN), un module mobile à large bande HP ou un périphérique Bluetooth® en option. Si votre modèle d'ordinateur intègre un ou plusieurs

<span id="page-24-0"></span>périphériques sans fil, une ou plusieurs étiquettes de certification ont été apposées sur l'ordinateur. Ces informations vous seront utiles lors de vos déplacements. Les étiquettes de certification sans fil sont apposées à l'intérieur du compartiment du module mémoire.

- Étiquette de la carte SIM (certains modèles) : Fournit le numéro d'identification du circuit intégré (ICCID) de votre carte SIM. Cette étiquette est située à l'intérieur du compartiment de la batterie.
- Étiquette du module mobile à large bande HP (certains modèles) : Contient le numéro de série de votre module mobile à large bande HP. Cette étiquette est située à l'intérieur du compartiment du module mémoire.

### <span id="page-25-0"></span>**Index**

#### **A**

adaptateur secteur, identification [17](#page-22-0) alimentation, identification des voyants [4](#page-9-0) alimentation, identification du connecteur [11](#page-16-0) alimentation, identification du voyant [10](#page-15-0) antennes, identification [16](#page-21-0) antennes WLAN, identification [16](#page-21-0) applications Windows, touche [8](#page-13-0) augmentation du volume, identification du voyant [5](#page-10-0)

#### **B**

batterie, compartiment [14,](#page-19-0) [18](#page-23-0) batterie, identification [17](#page-22-0) batterie, identification du voyant [4](#page-9-0), [10](#page-15-0) boutons alimentation [6](#page-11-0) dispositif de pointage [2](#page-7-0), [3](#page-8-0), [8](#page-13-0) éclairage du clavier [9](#page-14-0) informations [6](#page-11-0) Muet<sub>7</sub> pavé tactile [2](#page-7-0) périphériques sans fil [6](#page-11-0) présentation [7](#page-12-0) Boutons du dispositif de pointage, identification [8](#page-13-0)

#### **C**

câble modem, identification [17](#page-22-0) capteur de lumière ambiante, identification [9](#page-14-0) casque (sortie audio), prise [12](#page-17-0) certificat d'authenticité, étiquette [18](#page-23-0) clé de produit [18](#page-23-0)

compartiment, module mémoire [14](#page-19-0) compartiment d'extension, identification [12](#page-17-0) compartiments batterie [14,](#page-19-0) [18](#page-23-0) disque dur [15](#page-20-0) conformité, informations étiquette de conformité [18](#page-23-0) étiquettes de certification des périphériques sans fil [19](#page-24-0) modem, étiquette d'homologation [18](#page-23-0) connecteur d'amarrage, identification [14](#page-19-0) connecteur de batterie accessoire, identification [15](#page-20-0) connecteur de module SIM, identification [14](#page-19-0) connecteurs dispositif antivol [12](#page-17-0) ExpressCard [13](#page-18-0) lecteur de cartes multimédia [13](#page-18-0) module mémoire [14](#page-19-0) SIM [14](#page-19-0) Smart Card, lecteur [13](#page-18-0) WWAN [14](#page-19-0) cordon, alimentation [17](#page-22-0) cordon d'alimentation, identification [17](#page-22-0)

#### **D**

déplacement avec l'ordinateur étiquettes de certification des périphériques sans fil [19](#page-24-0) modem, étiquette d'homologation [18](#page-23-0) dispositif de pointage, identification [2](#page-7-0), [8](#page-13-0)

disque dur, identification du compartiment [15](#page-20-0)

#### **E**

echap, identification de la touche [8](#page-13-0) éclairage du clavier, identification [9](#page-14-0) éclairage du clavier, identification du dispositif [9](#page-14-0) éléments antennes sans fil [16](#page-21-0) côté droit [12](#page-17-0) face inférieure [14](#page-19-0) face supérieure [2](#page-7-0) matériel supplémentaire [17](#page-22-0) panneau arrière [11](#page-16-0) panneau avant [10](#page-15-0) Éléments côté gauche [13](#page-18-0) entrée audio (microphone), identification de la prise [12](#page-17-0) étiquette Bluetooth [19](#page-24-0) étiquettes Bluetooth [19](#page-24-0) carte SIM [19](#page-24-0) certificat d'authenticité Microsoft [18](#page-23-0) certification des périphériques sans fil [19](#page-24-0) conformité [18](#page-23-0) homologation du modem [18](#page-23-0) module mobile à large bande HP [19](#page-24-0) Service Tag [18](#page-23-0) WLAN [19](#page-24-0) étiquette WLAN [19](#page-24-0)

#### **F**

fn, identification de la touche [8](#page-13-0)

fonction, identification des touches [8](#page-13-0)

#### **H**

haut-parleurs, identification [10](#page-15-0)

#### **I**

IEEE 1394, identification du port [13](#page-18-0) informations, identification du dispositif [6](#page-11-0) interrupteur d'écran interne, identification [7](#page-12-0), [9](#page-14-0) interrupteur d'alimentation, identification [6](#page-11-0)

#### **L**

lecteur d'empreintes digitales, identification [7](#page-12-0) lecteur d'empreintes digitales HP, identification [7](#page-12-0) loquet d'ouverture de l'écran, identification [10](#page-15-0)

#### **M**

microphone (entrée audio), prise [12](#page-17-0) microphone interne, identification [9](#page-14-0) Microsoft, étiquette du certificat d'authenticité [18](#page-23-0) modem, étiquette d'homologation [18](#page-23-0) module mémoire, identification du compartiment [14](#page-19-0) module WWAN, emplacement [14](#page-19-0) moniteur externe, identification du port [11](#page-16-0) moniteur externe, port [11](#page-16-0) Muet, identification du dispositif [7](#page-12-0) Muet, identification du voyant [5](#page-10-0)

#### **N**

nom et numéro du produit de l'ordinateur [18](#page-23-0) numéro de série, ordinateur [18](#page-23-0) numéro de série du module mobile à large bande HP [19](#page-24-0)

#### **O**

ouvertures d'aération, identification [13,](#page-18-0) [14](#page-19-0)

#### **P**

pavé numérique, identification des touches [8](#page-13-0) pavé tactile, identification [2](#page-7-0) pavé tactile, identification de la zone de défilement [2](#page-7-0) pavé tactile, identification des boutons [2](#page-7-0) périphériques de pointage, identification [2](#page-7-0) périphériques sans fil, étiquette de certification [19](#page-24-0) périphériques sans fil, identification du dispositif [6](#page-11-0) périphériques sans fil, identification du voyant [4,](#page-9-0) [10](#page-15-0) périphérique WLAN [19](#page-24-0) port 1394, identification [13](#page-18-0) porte-cartes de visite, identification [15](#page-20-0) port eSATA, identification [13](#page-18-0) port HDMI, identification [13](#page-18-0) ports 1394 [13](#page-18-0) eSATA [13](#page-18-0) HDMI [13](#page-18-0) moniteur externe [11](#page-16-0) USB [12,](#page-17-0) [13](#page-18-0) présentation, identification du dispositif [7](#page-12-0) prise réseau RJ-45, identification [13](#page-18-0) prises entrée audio (microphone) [12](#page-17-0) RJ-11 (modem) [12](#page-17-0) RJ-45 (réseau) [13](#page-18-0) sortie audio (casque) [12](#page-17-0)

#### **R**

réduction du volume, identification du voyant [5](#page-10-0) RJ-11 (modem), identification de la prise [12](#page-17-0)

#### **S**

Service Tag [18](#page-23-0) SIM, étiquette [19](#page-24-0) sortie audio (casque), identification de la prise [12](#page-17-0) système d'exploitation clé de produit [18](#page-23-0) Microsoft, étiquette du certificat d'authenticité [18](#page-23-0)

#### **T**

touches applications Windows [8](#page-13-0) echap [8](#page-13-0) fn [8](#page-13-0) fonction [8](#page-13-0) logo Windows [8](#page-13-0) pavé numérique [8](#page-13-0) touches du dispositif de pointage, identification [2](#page-7-0), [3](#page-8-0)

#### **U**

unité, identification du voyant [4,](#page-9-0) [10](#page-15-0) USB, identification des ports [12,](#page-17-0) [13](#page-18-0)

#### **V**

ver num, identification du voyant [5](#page-10-0) verr maj, identification du voyant [4](#page-9-0) volume, identification de la zone de défilement [7](#page-12-0) voyants alimentation [4,](#page-9-0) [10](#page-15-0) augmentation du volume [5](#page-10-0) batterie [4](#page-9-0), [10](#page-15-0) Muet [5](#page-10-0) périphériques sans fil [4](#page-9-0), [10](#page-15-0) réduction du volume [5](#page-10-0) unité [4](#page-9-0), [10](#page-15-0) ver num [5](#page-10-0) verr maj [4](#page-9-0)

#### **W**

webcam, identification [9](#page-14-0) webcam, identification du voyant [9](#page-14-0) Windows, identification de la touche des applications [8](#page-13-0) Windows, identification de la touche logo [8](#page-13-0)

WWAN, identification des antennes [16](#page-21-0)

#### **Z**

zones de défilement, pavé tactile [2](#page-7-0)

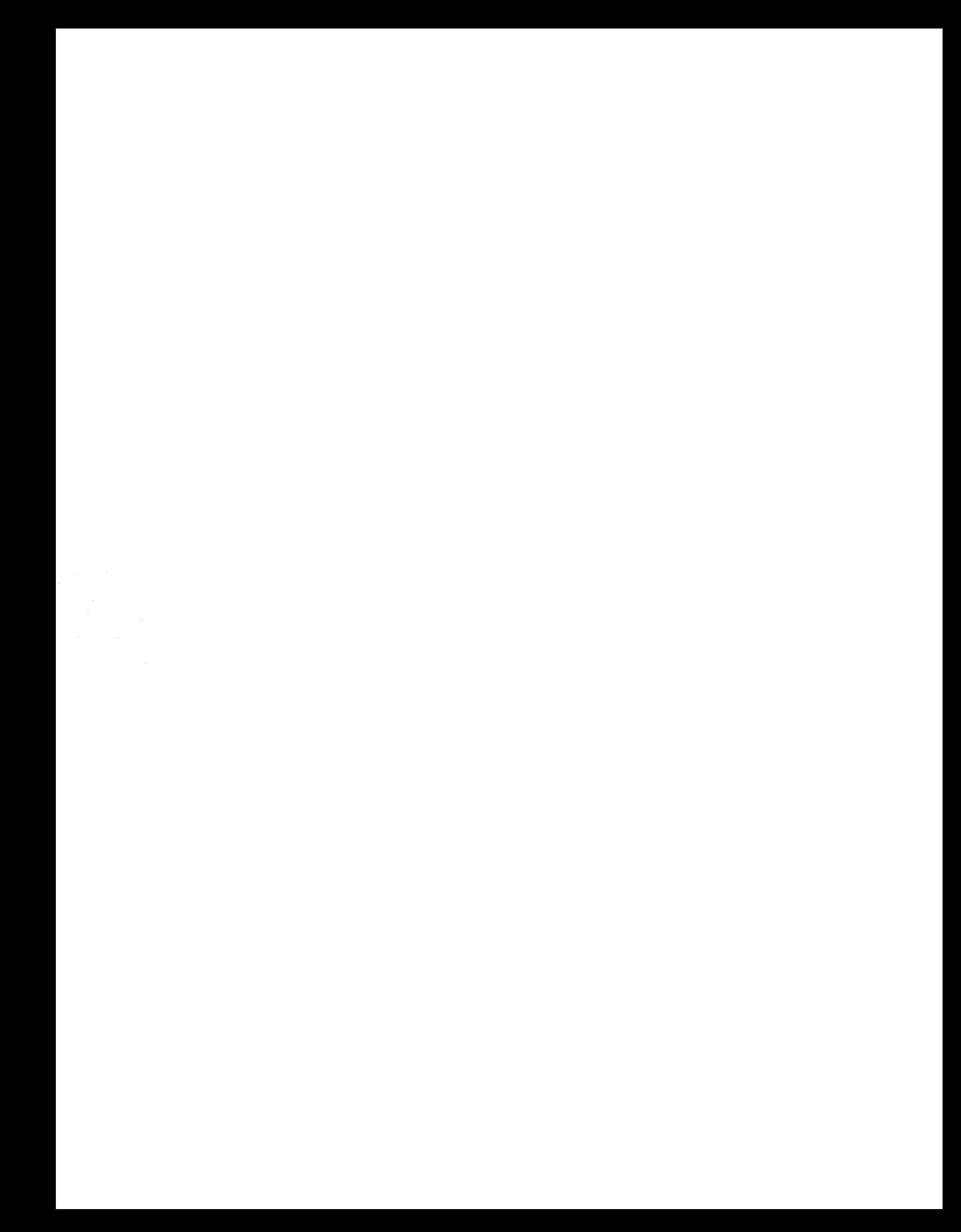